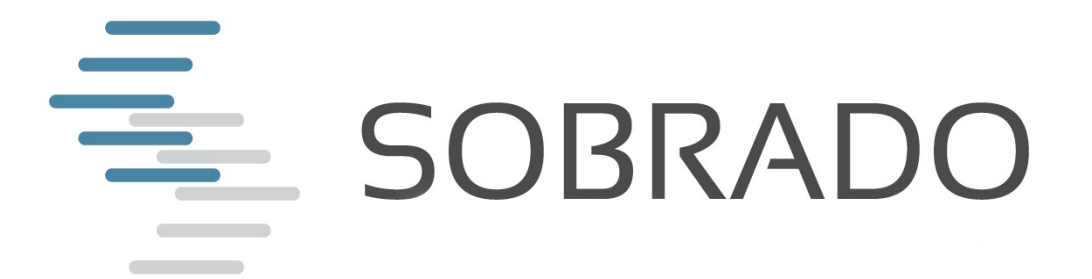

# **Anleitung "Offertvergleich beziehen"**

## Schnellere Qualitätskontrolle von Offerten Umstellung per Oktober 2017

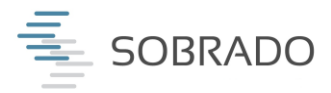

### **1. Vergleich beziehen oder abwählen via Mail**

Du erhältst eine Mail, sofern die erste Offerte von SOBRADO verarbeitet ist.

Die Entscheidung liegt bei dir: Den SOBRADO-Vergleich beziehen oder die eigene Zeit opfern und alle Offertdaten selbst abtippen?

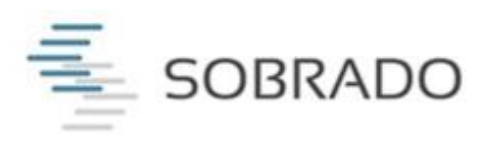

## **Erste Offerte verarbeitet: BVG - Muster** Treuhand AG - 0a15530-8-FBwrlTYScnrD

Guten Tag

Die erste Offerte ist ausgewertet - hier gelangst du zum Offertvergleich: https://dev.sobrado.ch/comparison/offer/demo/oa12340/58cbf973ec8d83246e5429ae

Daumen hoch für mehr Zeit beim Kunden! Bitte beachte: In 48 Stunden (ausgeschlossen Wochenende) gilt der Vergleich als verbindlich bezogen, wenn keine ausdrückliche Ablehnung erfolgt.

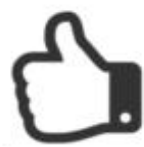

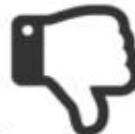

Klick hier um Vergleich zu beziehen

Klick hier um Vergleich nicht zu beziehen

Weitere Informationen sowie eine Anleitung sind hier zu finden!

Beste Grüsse Ihr SOBRADO Team

Weitere Informationen Kontakt Email Einstellungen ändern

#### **2. Frist von 48 Stunden: Automatischer Bezug**

Erhältst du die Mail "Erste Offerte verarbeitet", startet die Frist von 48 Stunden, um den Vergleich zu beziehen oder abzulehnen. Das Wochenende (Samstag & Sonntag) wird dabei selbstverständlich nicht mitgerechnet.

**Bitte beachte:** Ohne Reaktion innert 48 Stunden (exklusive Wochenende) gilt der Vergleich als bezogen. Effiziente SOBRADO-Broker können also bequem abwarten, bis die Offerten automatisch ausgewertet sind.

Weshalb dies so gelöst wurde, erfährst du unter Punkt 5.

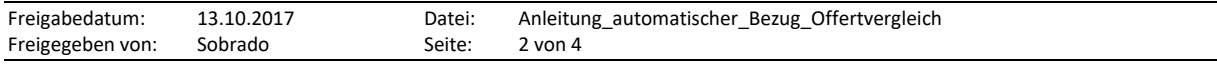

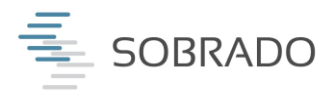

## **3. Bezug via Offertvergleich**

Direkt nach dem Versand sowie während der Frist kannst du den Offertbezug via Vergleich beziehen:

- Klick "Ich möchte den Offertvergleich beziehen"

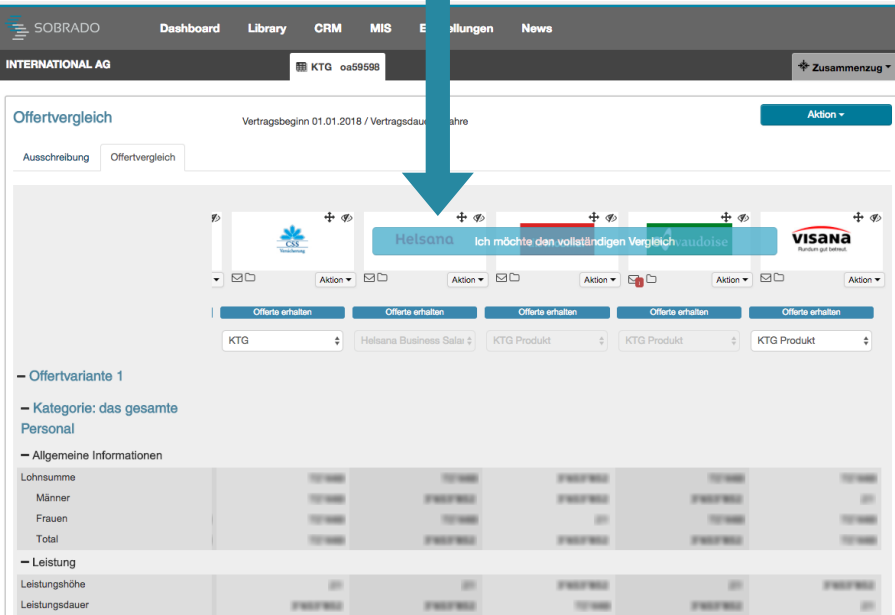

## **4. Ablehnung via Offertvergleich**

Direkt nach dem Versand sowie während der Frist kannst du den Offertbezug via Vergleich ablehnen:

- Aktion oben rechts wählen
- "Vergleich nicht beziehen"

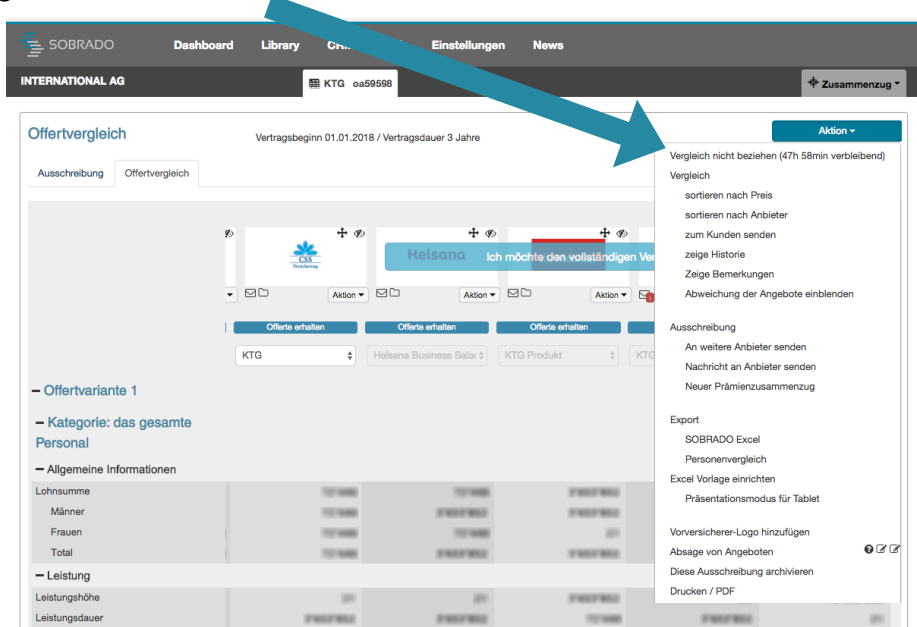

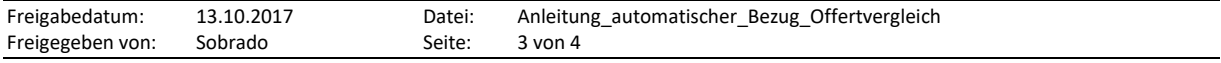

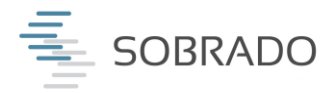

## **5. Weshalb die Umstellung?**

Der Offertvergleich wurde oft kurz vor dem Kundentermin bezogen – dies führte zu zeitlichen Engpässen bei Brokern, da die Offerten innert 48h nach Kauf dargestellt werden. Mehrere Broker haben den Verbesserungsvorschlag eingereicht, um den Bezug vom Offertvergleich einfacher und schneller zu gestalten.

SOBRADO-Broker wünschten sich einen automatischen Prozess für den Offertbezug. Wir haben dieses Bedürfnis nun abgedeckt, indem ohne eine Interaktion ein Bezug vom Vergleich erfolgt.

## **6. Fragen? Wir sind für dich da!**

**Support zu normalen Bürozeiten** Tel. +41 44 515 49 49 / info@sobrado.ch

**Support ausserhalb der Bürozeiten** Tel. +41 44 515 49 49 / info@sobrado.ch

Zögere nicht, uns Dein Feedback und Deine Wünsche mitzuteilen. Es freut uns immer, Dir eine Lösung für Dein Anliegen zu unterbreiten.

\_\_\_\_\_\_\_\_\_\_\_\_\_\_\_\_\_\_\_\_\_\_\_\_\_\_\_\_\_\_\_\_\_\_\_\_\_\_\_\_\_\_\_\_\_\_\_\_\_\_\_\_\_\_\_\_\_\_\_\_\_\_\_\_\_\_\_\_\_\_\_\_\_\_\_\_\_\_\_ SOBRADO Software AG – Der digitale Prozessabwickler zwischen Brokern und Anbieter SOBRADO Software AG – für schnellere, sichere und zuverlässige Geschäftsprozesse

\_\_\_\_\_\_\_\_\_\_\_\_\_\_\_\_\_\_\_\_\_\_\_\_\_\_\_\_\_\_\_\_\_\_\_\_\_\_\_\_\_\_\_\_\_\_\_\_\_\_\_\_\_\_\_\_\_\_\_\_\_\_\_\_\_\_\_\_\_\_\_\_\_\_\_\_\_\_\_

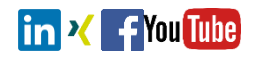

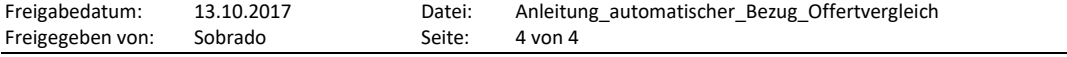